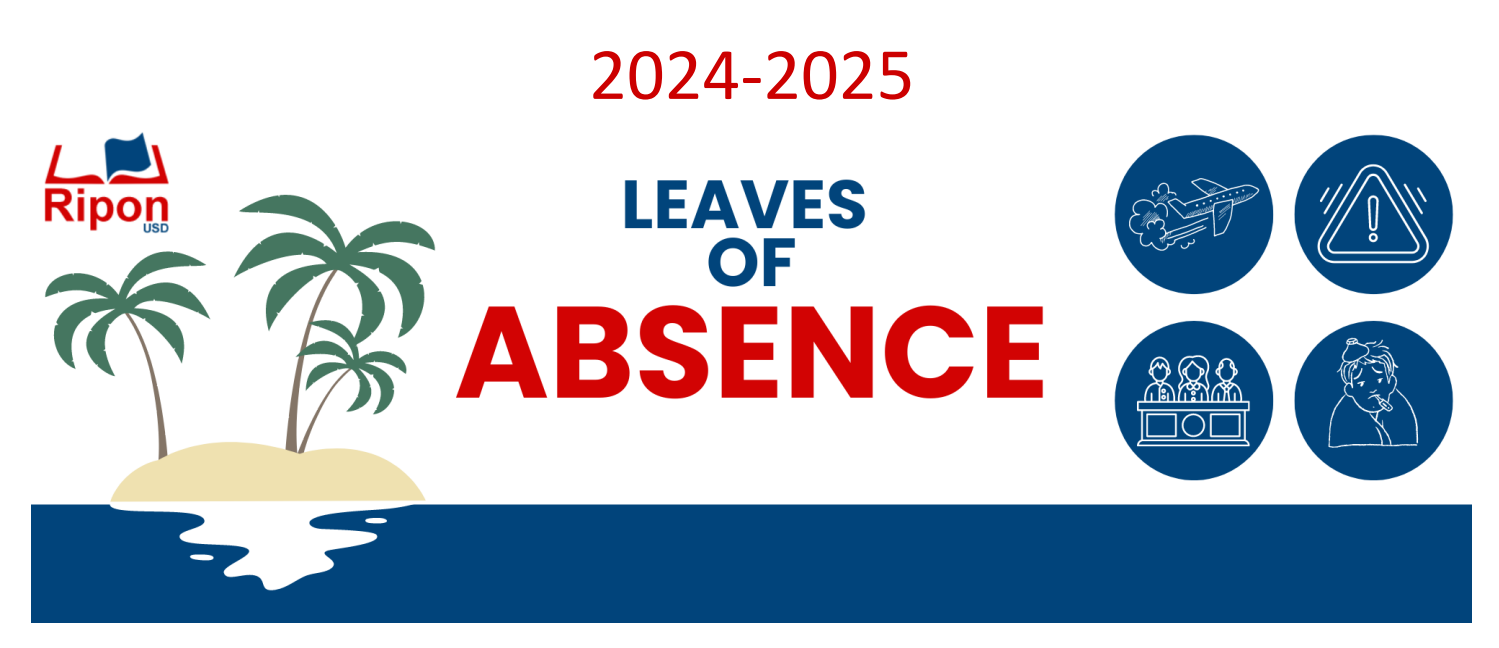

**Not feeling well? Received a jury summons? Taking a vacation? Please refer to this guide on different types of leave and how to use/request them.**

# **Step 1. Notify**

Employees are responsible for inputting their absences into Frontline (Aesop). Please check with your site secretaries and/or supervisor to see if they would also like to be notified by a call or email in the event that you will be absent. **If you will be out for an extended period (longer than three days) Human Resources should also be notified at hr@riponusd.net.** If you are aware that you will need to take extended time for an upcoming surgery, pregnancy, etc., please notify HR in advance. We will meet with you to discuss your options for leave (you may be entitled to leave through FMLA – The Family Medical Leave Act).

Please see the table on the back for information on different leave types and coding absences.

## **Step 2. Document**

When you are out for extended periods of self-ill (more than three days) you will need to provide a doctor's note to the HR Department. HR & Payroll may request additional items depending on the type of leave.

## **Step 3. Communicate**

Communication with your site and HR/Payroll is important. We want to ensure that you have all of the necessary information in regards to sick leave, FMLA, etc. If there is a change in your leave status, or an emergency, the sooner we are aware, the sooner we can work with you.

## **Did you know?**

- We offer a state approved plan for Disability Insurance through American Fidelity. **You may not automatically pay into state disability insurance through Ripon Unified.** We recommend meeting with American Fidelity to discuss your options.
- Entitlement to FMLA leave runs on an annual basis. Our leave year runs concurrent with the school & fiscal year (July-June).

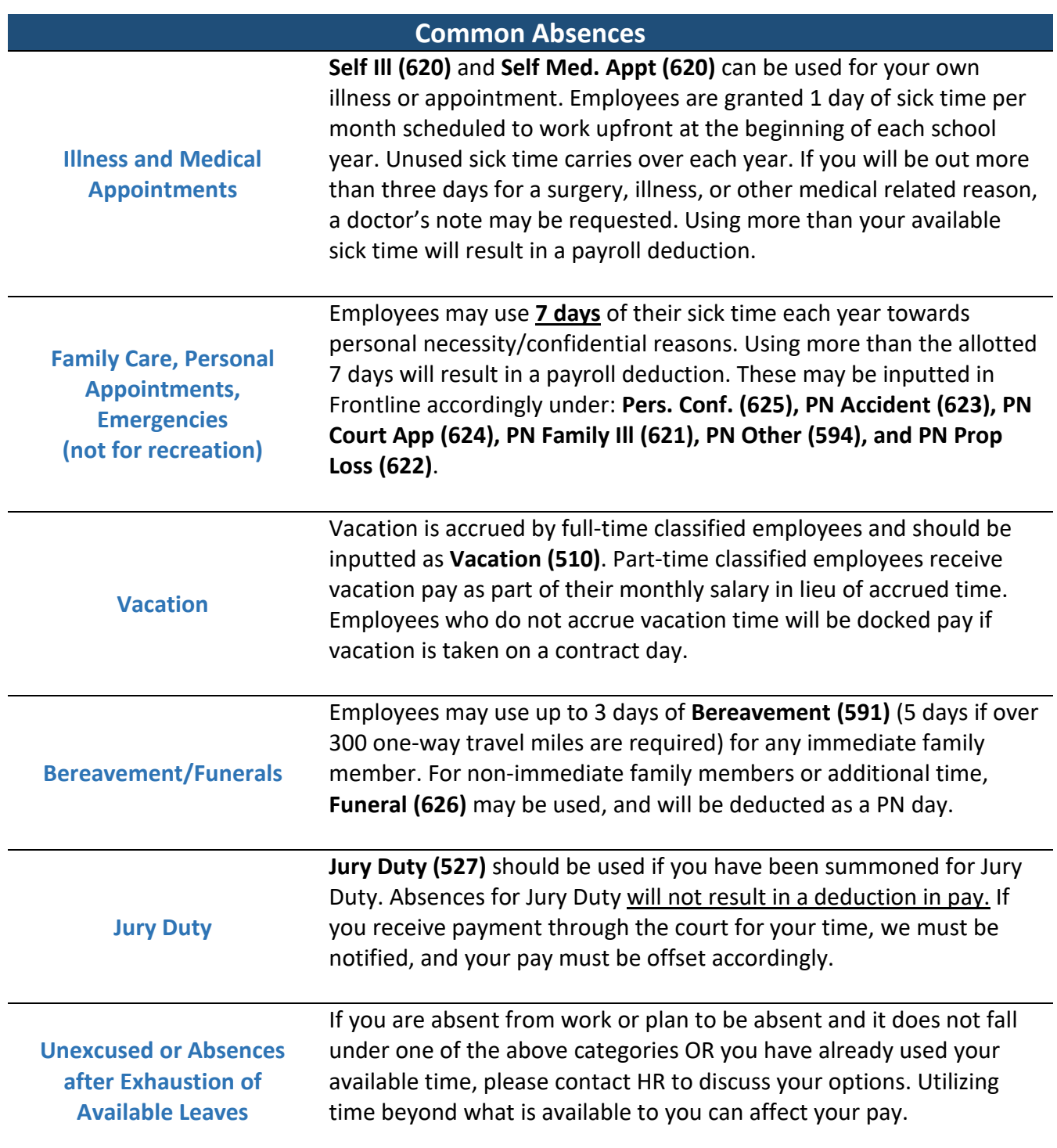

Please Note: This sheet is a guide, and is not a comprehensive list of all leave policies. You may refer to your bargaining unit contract for more detailed information on available leaves and policies or contact HR for any questions.

### **COVID-19 Non-Emergency Regulation Protocols**

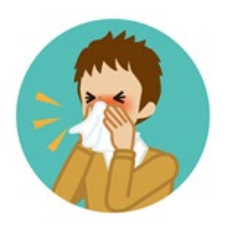

#### **Self-Screening**

- Staff should self-screen for symptoms regularly. If they do have symptoms consistent with COVID -19, they should contact the school site and/or supervisor accordingly. Those with symptoms should test for COVID-19. If positive, follow the Returning to Work After Covid-19 below.
- Symptoms include: fever, chills, cough, shortness of breath or difficulty breathing, fatigue, muscle or body aches, headache, new loss of taste or smell, sore throat, congestion or runny nose, nausea or vomiting, diarrhea

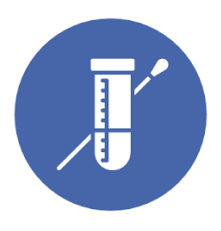

#### **Testing**

- Test kits are available at school sites and the district office
- Please take a picture of your Antigen test results next to a piece of paper with name, date, and time for supervisor to view if needed

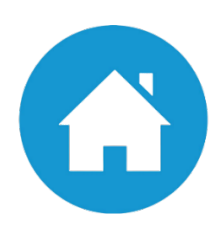

#### **Returning to Work After Testing Positive**

- 1. Stay home if you have COVID-19 symptoms, until you have not had a fever for 24 hours without using fever reducing medication AND other [COVID-19 symptoms](https://www.cdc.gov/coronavirus/2019-ncov/symptoms-testing/symptoms.html) are mild and improving.
	- $\circ$  If you do not have symptoms, you should follow the recommendations below to reduce exposure to others.
- 2. Recommendation to mask when you are around other people indoors for the 10 days after you become sick or test positive (if no symptoms). Day 0 is symptom onset date or positive test date.

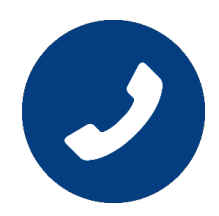

#### **Close Contacts and Communication**

- Quarantine is not required for close contacts.
	- o Recommend to test 3-5 days after exposure
	- o If symptoms develop, test and follow Returning to Work After Testing Positive accordingly.
- If a staff member is identified as a close contact to a COVID-19 positive individual, they will be notified by their administrator/supervisor
- The district reports cases to the local public health department when required by state guidance

### **Inputting Absences**

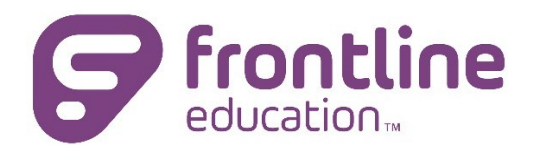

Ripon Unified School District tracks absences utilizing Frontline (formerly known as Aesop). In Frontline, you will be able to input absences for in-service, illness, medical appointments, personal necessity, etc. If you are a new employee, you will receive an email to access Frontline once you have been generated an account.

Absences must be inputted prior to your start time for that day. If you are unable to create an absence due to the cutoff time, please contact your site secretary for assistance. Please refer to your bargaining unit contract or HR for information regarding absence policies.

To login to Frontline on a desktop, visit: https://absenceadminweb.frontlineeducation.com/access (it is recommended to bookmark this for future use)

You can also download the mobile app by searching for Frontline Education in your app store. If you are asked for a 4-digit code before logging in, use: 7354.

From the home screen, you will be able to create an absence. Please indicate the date(s), reason, and time.

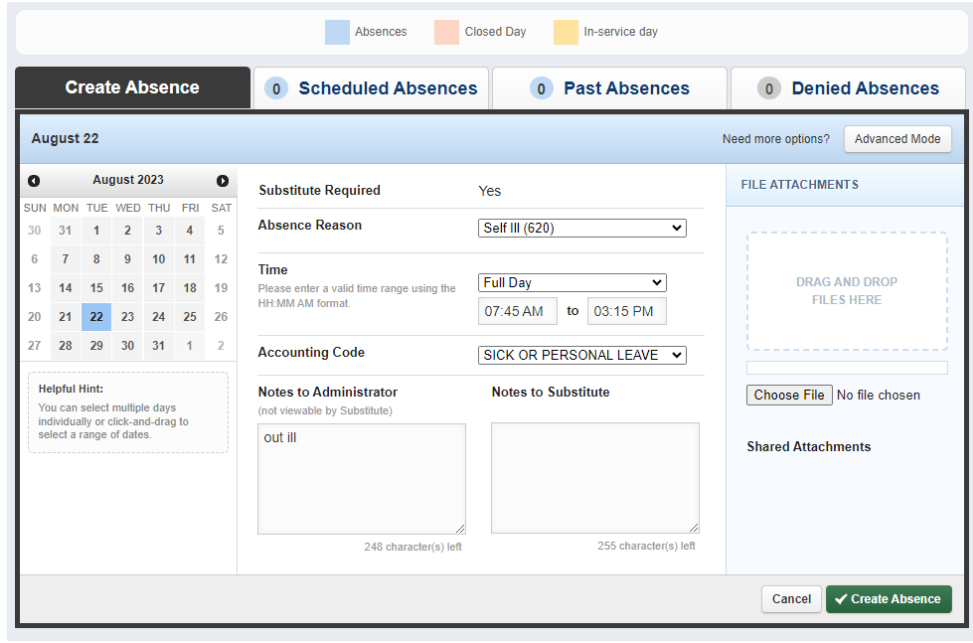